# **Behind the scenes** 3: Building the model in Netica

## **e-Bulletin #14**

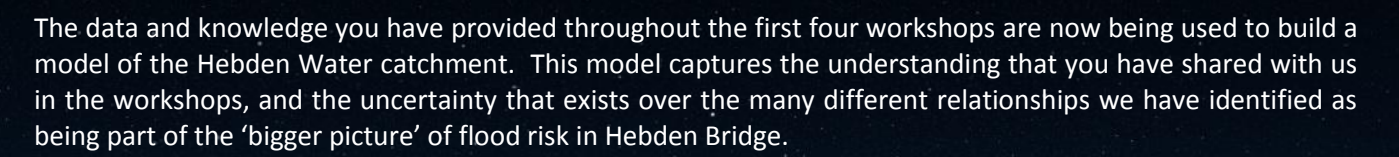

In this festive bulletin:

- Behind the scenes modelling in Netica
- Remember to RSVP *Fifth modelling workshop Tuesday 14th January*

In the example below you can see the effects of fixing [take-up of property level protection] in the [high] state. Top = before, bottom = after

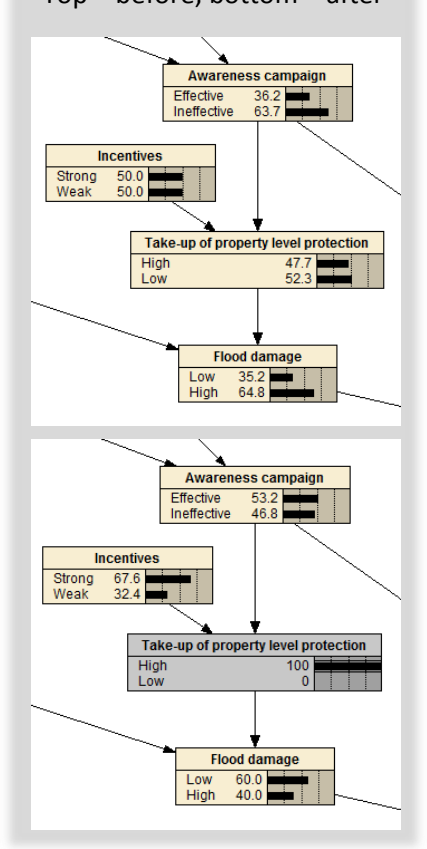

### Questions and answers

#### What is it?

Netica is a piece of software designed for building Bayesian networks (a way of showing how different variables in a system are related).

#### What will it look like?

The network will look very similar to the network diagram that we have been using in the workshops, with one significant difference. Each variable will have a series of belief bars showing how likely it is to be in each state, given the states of other variables in the system.

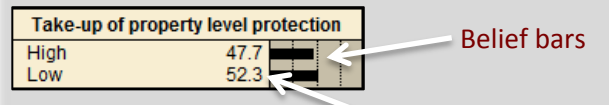

Probability of being in each state

Netica allows us to set variables in certain states, and see the effect this has on other variables in the system. We can do this in two ways:

#### 1. Top-down

What does it do?

Switch 'on' a number of different interventions, and see the effect this has on our catchment objectives. Which combinations have the greatest effect? Is this what we would expect? Do some combinations have surprise negatives effects? We can call this **predicting**.

#### 2. Bottom-up

Set an objective or number of objectives to the desired state (for example set flood damage to low), and see which combination of interventions is most likely to bring about this change. Another way of picturing this is asking which interventions a particular objective is most **sensitive** to changes in. We can call this **diagnosing.**

An example is shown to the left and we will work through several more examples in the fifth workshop.

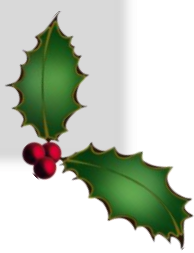

All that's left is for me to wish you all a wonderful Christmas, and a prosperous new year.

Shaun Maskrey shaun.maskrey@nottingham.ac.uk 07887 398337